## **ASSOCIATION OF CANADA LANDS SURVEYORS - BOARD OF EXAMINERS WESTERN CANADIAN BOARD OF EXAMINERS FOR LAND SURVEYORS ATLANTIC PROVINCES BOARD OF EXAMINERS FOR LAND SURVEYORS**

---------------------------------------------------------------------------------------------------------------------

## **SCHEDULE I / ITEM 6 CARTOGRAPHY AND MAP PROJECTIONS**

This examination consists of  $\_\_4$  questions on  $\_\_2$  pages

**February 2001 (1990 Regulations)**

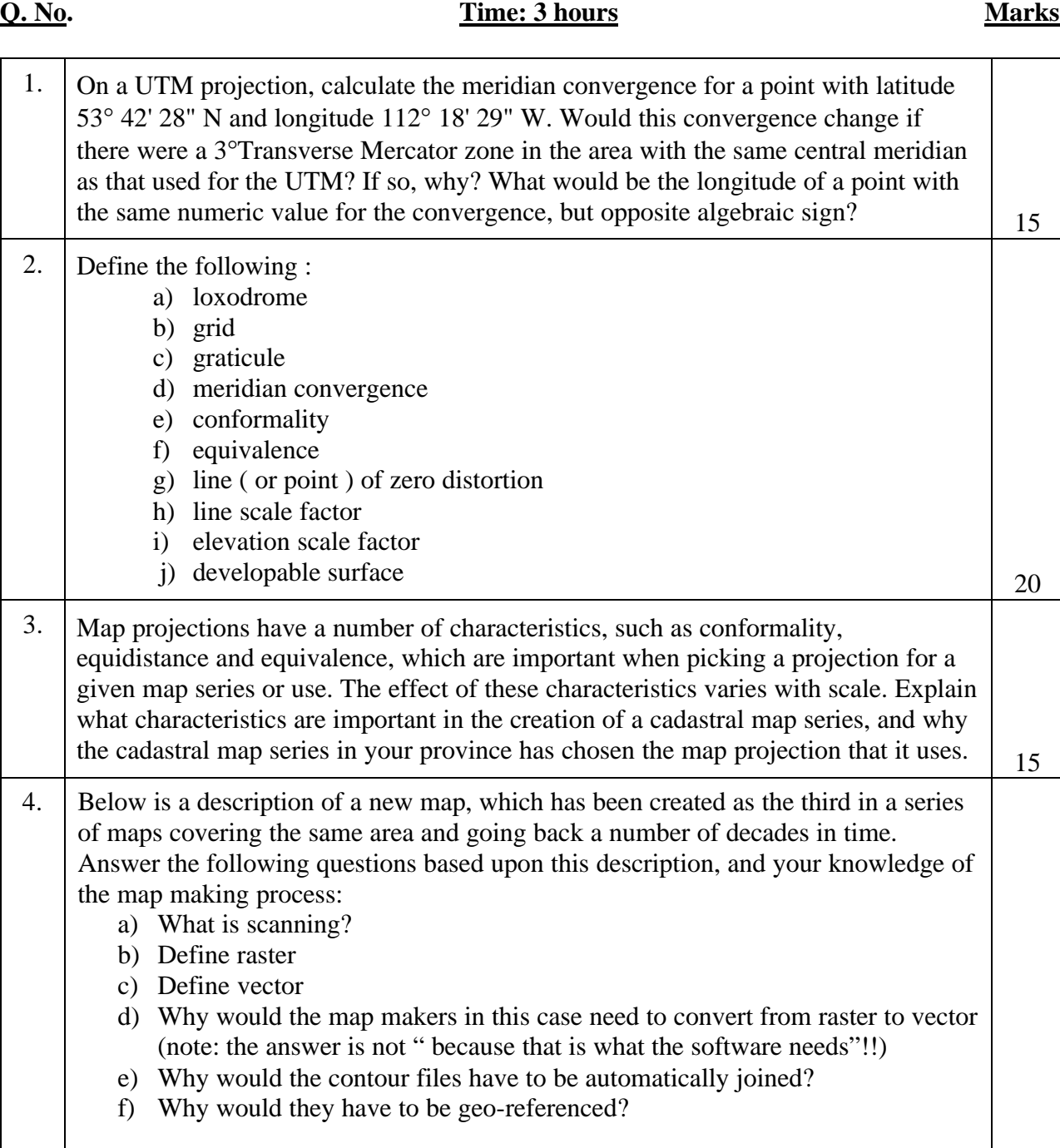

g) Explain in your own words the phrase **"***The raster image used for the glacier was created by mosaicing and manipulating the individual monochrome orthophotographs (tif format) in Adobe Photoshop to create the colour image and saving as a compressed file (jpeg format)."*

h) Explain the differences and apparent anomaly in the last sentence, where there are two file sizes listed, one ten times larger than the other.

i) What are "analogue scribing and masking methods" referred to in the description?

*The new map of Breidamerkurjökull in South East Iceland has been produced in a fully digital environment, as compared to the previously published 1945 and 1965 maps which were produced using analogue scribing and masking methods. The base source for the glacial and topographic data was compiled from aerial photographs as a series of film overlays. The contours were extracted digitally from a DTM generated from orthophotographs using an LH Systems Digital Photogrammetric Workstation. The map overlays containing the base data were scanned on a flat-bed scanner to create a line art raster file which was then imported into CorelTrace for automatic raster to vector conversion. The complete map consisted of 47 individual orthophotographs for which approx. 4-6 overlays were created containing the main boundary lines of the glacial landforms and topographic features. The vector files of the base data created in CorelTrace were imported and edited in CorelDraw to produce a fully structured map file. As the contours were to be created digitally for each orthophotograph it was decided to move the final design and production to Adobe Illustrator and utilise Avenza MAPublisher in combination with ESRI ArcView as a means to automatically join and check the geo-referenced contour files. A further reason for moving the design and production to Illustrator was to take advantage of a proven route used in previous maps from an Illustrator file to a digital proof, platemaking and lithographic printing. The raster image used for the glacier was created by mosaicing and manipulating the individual monochrome orthophotographs (tif format) in Adobe Photoshop to create the colour image and saving as a compressed file (jpeg format). The completed Illustrator vector map created a file size of 15Mb with the final map incorporating the raster image of the glacier generating a file size of 150Mb.* 50

**Total Marks: 100**